## **[Exécuter une requête](https://www.impact-emploi-association.fr/2020/11/03/executer-une-requete/)**

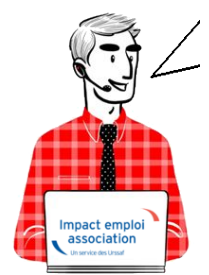

## **Fiche Pratique – Paramétrage : Exécuter une requête**

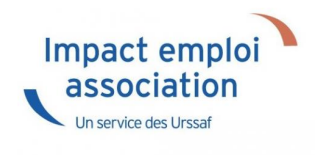

## ► **Contexte**

Impact emploi met à votre disposition une **liste de requêtes prédéfinies** pour vous permettre d'**isoler certaines données ciblées de votre base**.

## ► **Procédure**

- A partir du **Volet de navigation, sélectionnez le module** *« Extractions de données » (1)* ;
- **Déroulez la liste des requêtes prédéfinies** à l'aide du menu déroulant *(2)* ;
- **Sélectionnez la requête** à appliquer *(3)* ;
- Cliquez sur *« Valider » (4)* :

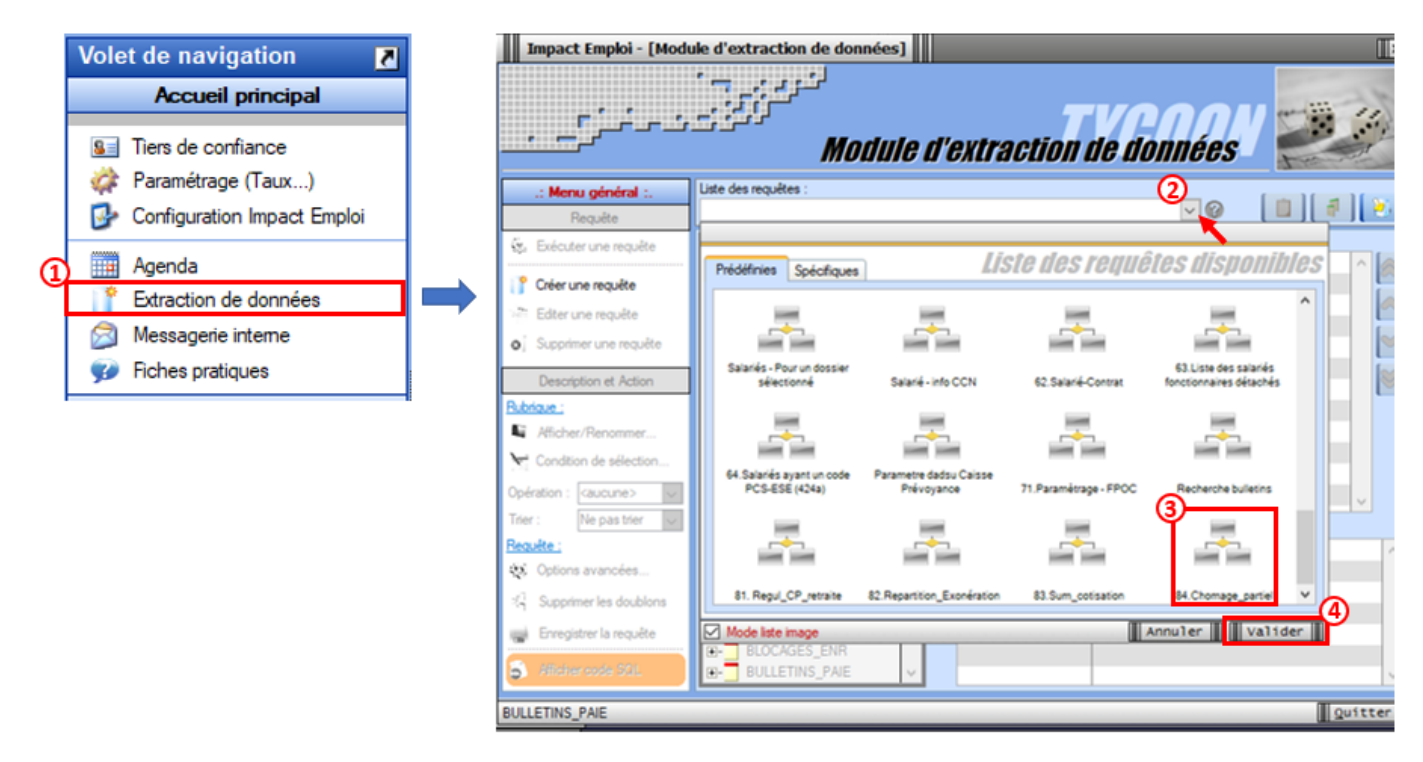

Cliquez sur l'option « *Exécuter une requête »* à présent dégrisée :

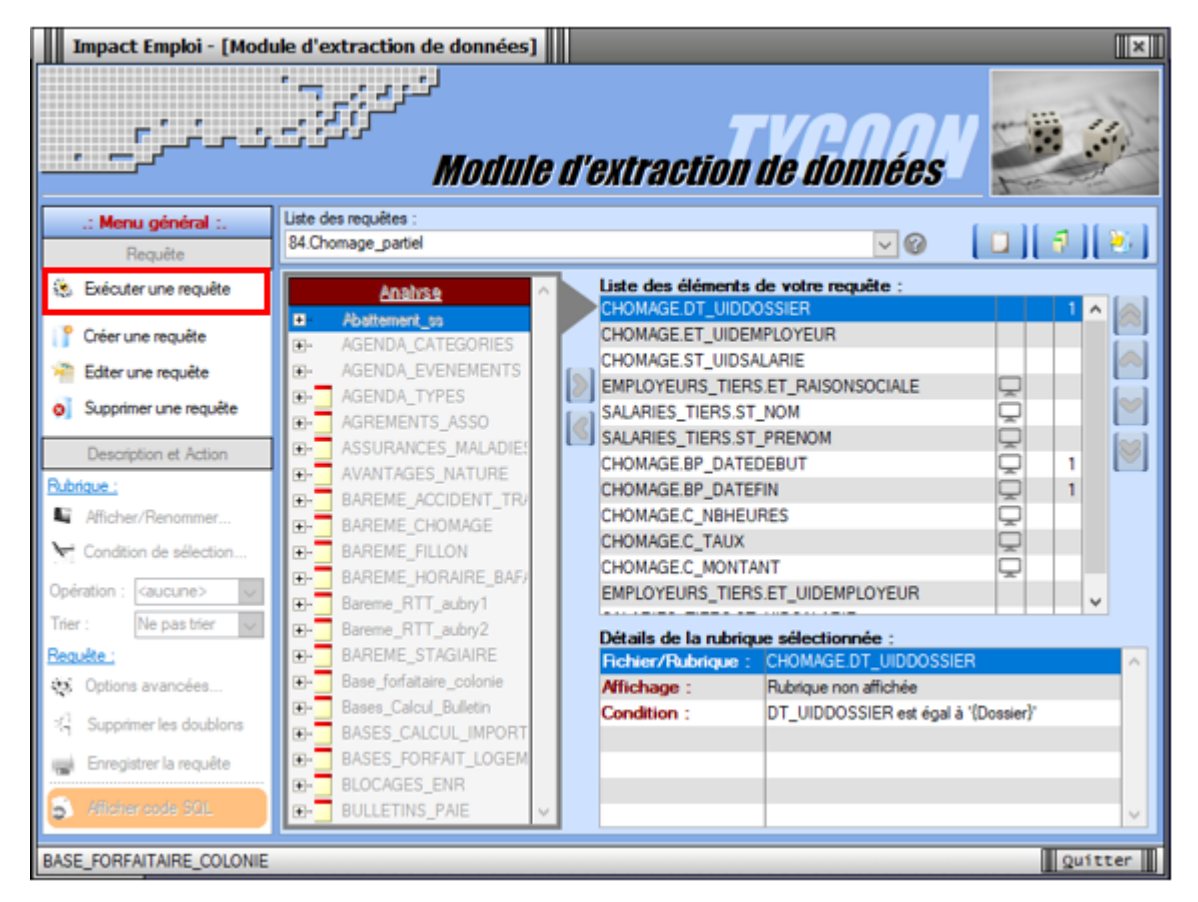

- La fenêtre *« Paramètres de la requête »* s'affiche, renseignez les dates souhaitées dans la colonne *« Valeur »* ;
- Puis **validez** :

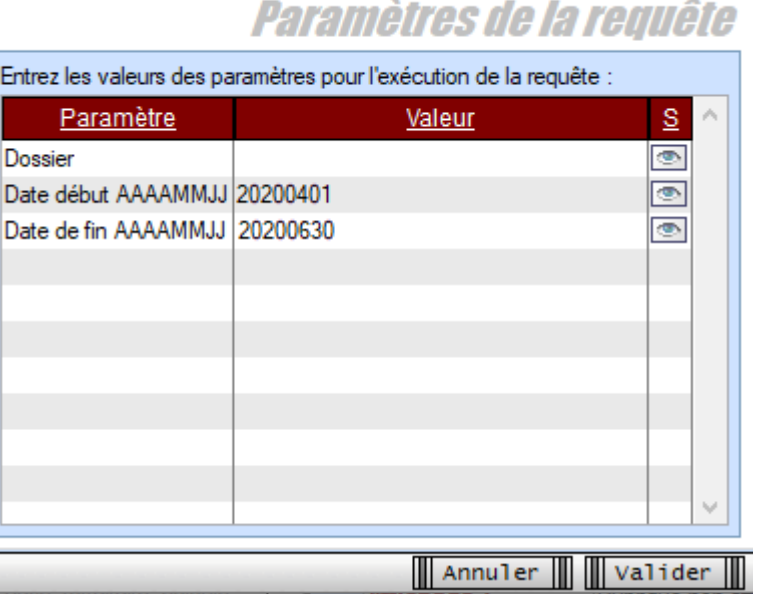

Les résultats de la requête apparaissent dans la fenêtre *« Visualisation du résultat de la requête »* et sont exportables en format XLSX, XML et TXT :

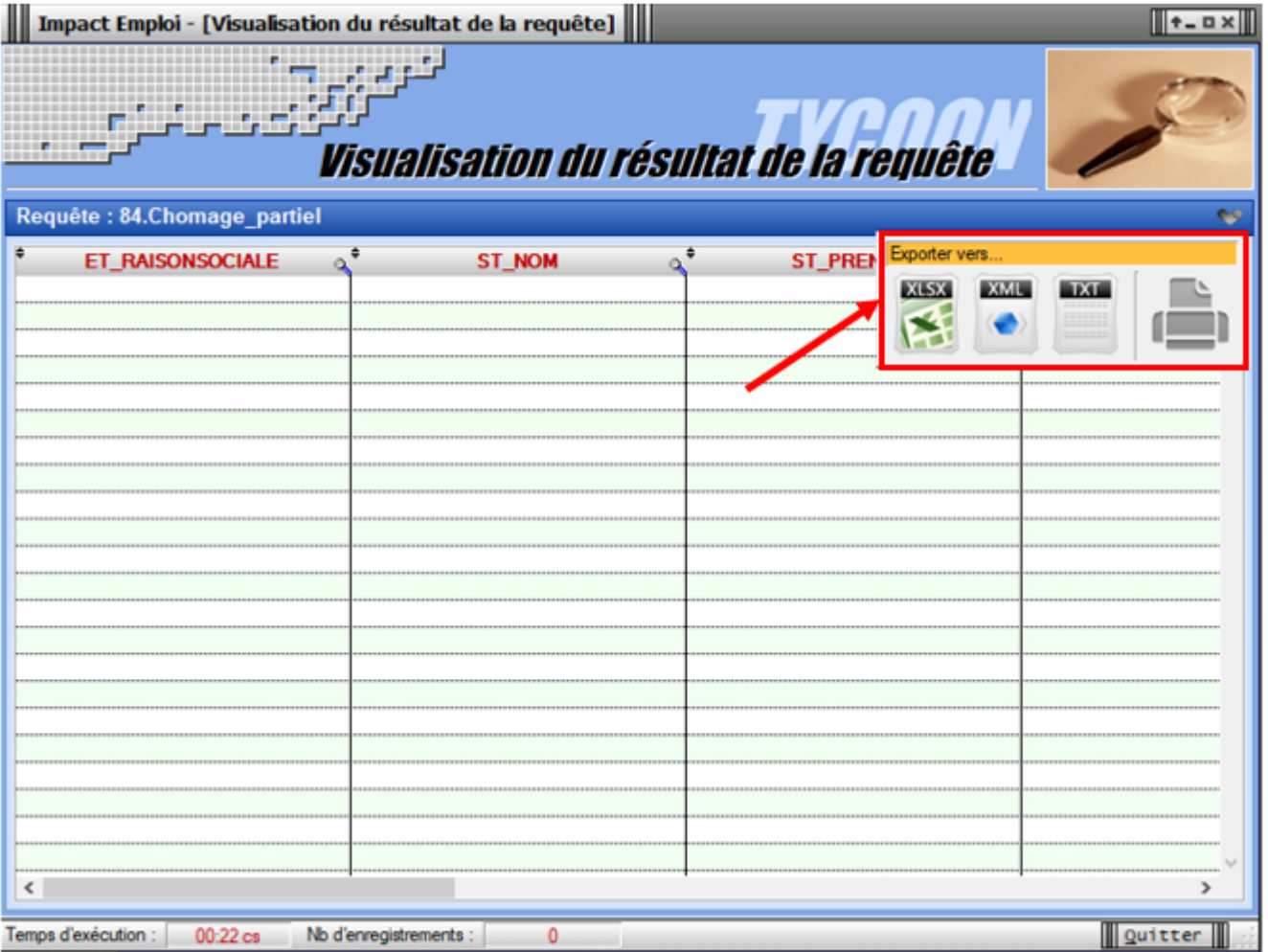